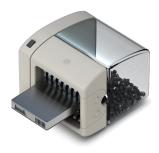

# Maximum data security!

There is a good chance your personal photos or business data will easily fall into the wrong hands whenever you want to sell, give away or dispose of your old computer. This is because clicking on "Delete" doesn't automatically mean your data is irrevocably destroyed. Even formatting the hard disk is not enough to completely destroy your data. O&O SafeErase allows you to permanently delete your data using recognized methods so that a recovery is never possible, not even when using specialized software.

# **Fortress Mode**

This feature creates a separate Windows environment that operates completely isolated from the main operating system environment. This isolation effectively protects sensitive data from external attacks and malware by providing a secure and controlled environment for data deletion.

## **Internet security**

When surfing the Internet, your browser usually stores Internet files on your hard disk unnoticed. These files can provide information about websites you've visited or the passwords you've entered. Makes no difference whether it involves cookies, data entered on forms, or browsing history - O&O SafeErase lists all the information saved for each browser you use, and you can then SafeErase them individually or as a bundle. Once deleted, nobody will be able to detect your Internet activity and your online accounts are protected from unauthorized access.

# SafeErasing your entire computer

Deleting the entire computer allows you to permanently remove all data before you dispose of, sell, or give your computer away. All files, settings, applications. and the operating system itself are deleted so that recovery is impossible. You can be sure that nobody will ever restore your data and misuse it. With O&O SafeErase, you can even delete your entire computer without a start medium (e.g. Boot CD).

# Six methods for your security

O&O SafeErase allows you to choose from among six different deletion methods. The methods of deletion differ in the number of runs and the type of overwriting process. These methods ensure maximum security, whatever your requirements. In addition to standardized deletion methods of the U. S. Department of Defense (DoD) and the German Federal Office for Information Security (BSI) you can also select a complex mathematical method (Gutmann method), which is en par with the highest security levels. In this scientifically approved method of data deletion, corresponding areas of the hard disk are overwritten 35 times using precisely defined rules along with fixed and random values. In this way, O&O SafeErase exceeds even the requirements of the DoD and the BSI. Quick deletion can also be made by just overwriting data with zeros.

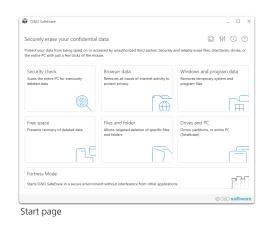

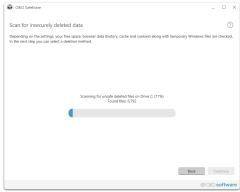

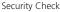

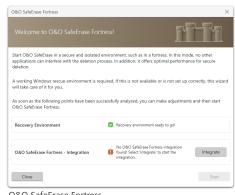

#### O&O SafeErase Fortress

# © O&O software

# O&O SafeErase 1C Professional Edition

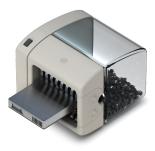

| O&O SafeErase                                                                                                    |            |                 |               |                     | _ U ×                                      |
|----------------------------------------------------------------------------------------------------|------------|-----------------|---------------|---------------------|--------------------------------------------|
| Delete drives/partitions<br>Select individual drives and partitions for se<br>step you can select the deletion method suc |            | ou want to era  | se your entir | e PC with TotalEras | ?                                          |
| □ NAME                                                                                                    | TYPE       | FILE SYSTEM     | FREE          | \$12E               | COMMENT                                    |
| Msft Virtual Disk                                                                                                    | HDD        |                 | 56.05 GB      | = 127.00 GB         |                                            |
| <ul> <li>Basic data partition (C:)</li> </ul>                                                                             |            | NTFS            | 51.92 GB      | 💻 122.87 GB         | A Partitions required for                  |
| <ul> <li>Msft Virtual Disk</li> </ul>                                                                                     | HDD        |                 | 377.95 GB     | ■ 500.00 GB         |                                            |
| Backup (F:)                                                                                                    |            | NTFS            | 376.36 GB     | 490.22 GB           | A Partitions required for                  |
| <ul> <li>Basic data partition (G:)</li> </ul>                                                                             |            | NTFS            | 1.57 GB       | 9.77 GB             |                                            |
| Msft Virtual DVD-ROM                                                                                                    | Unknown    |                 | 0 B           | 1.23 GB             |                                            |
| 2024.04.05_0921 (D:)                                                                                                    |            | UDF             | 540.00 KB     | 1.23 GB             |                                            |
|                                                                                                    |            |                 |               |                     |                                            |
|                                                                                                    |            |                 |               |                     |                                            |
|                                                                                                    |            |                 |               |                     |                                            |
|                                                                                                    |            |                 |               |                     |                                            |
|                                                                                                    |            |                 |               |                     |                                            |
|                                                                                                    |            |                 |               |                     |                                            |
| C Select all (TotalErase)                                                                                                 | Show non-p | artitioned sect | ors           |                     | Back Continue                              |
|                                                                                                    |            |                 |               |                     | (T) (C) (C) (C) (C) (C) (C) (C) (C) (C) (C |

#### Delete Drives and Partitions

| ORO SafeErase                                                                                                    | ×                                                                                     |
|----------------------------------------------------------------------------------------------------|---------------------------------------------------------------------------------------|
| Delete browser data                                                                                                  | 0                                                                                     |
| Here you can select browser data for deletion. The brow<br>deletion. In the next step you can select the deletion me | rser being treated can be set by default in the settings or changed for each<br>thod. |
| Browsers included                                                                                                    | Data to be included                                                                   |
| Google Chrome V124.0.6367.60                                                                                         | History                                                                               |
| Microsoft Edge V124.0.2478.51                                                                                        | History of downloaded files                                                           |
|                                                                                                    | Cookies and saved website data                                                        |
|                                                                                                    | Cache                                                                                 |
|                                                                                                    | Passwords and form data                                                               |
|                                                                                                    | Bookmarks                                                                             |
|                                                                                                    |                                                                                       |
|                                                                                                    |                                                                                       |
|                                                                                                    |                                                                                       |
|                                                                                                    |                                                                                       |
|                                                                                                    |                                                                                       |
| -St                                                                                                    | Back Continue                                                                         |
|                                                                                                    | © O&O software                                                                        |

Delete Browser Data

| 080 SafeErase                                                              |                                            | -                       |        |  |  |
|----------------------------------------------------------------------------|--------------------------------------------|-------------------------|--------|--|--|
| ettings                                                                    |                                            |                         | 0      |  |  |
| lere you can set how O&O SafeErase should treat various subject            | 8.                                         |                         |        |  |  |
| Standard Advanced                                                          |                                            |                         |        |  |  |
| ieneral                                                                    | Reports                                    |                         |        |  |  |
| Look for updates automatically                                             | Save automatically                         |                         |        |  |  |
| Close window after deletion using context menu                             | Anonymize file a                           | and folder names        |        |  |  |
| Report will be saved automatically                                         | Show maximum of 10,000 files in report     |                         |        |  |  |
| Write log                                                                  | Standards                                  |                         |        |  |  |
| can                                                                        | Default deletion method:                   | Low security (3 runs) 🗸 |        |  |  |
| Delete free space                                                          |                                            |                         |        |  |  |
| Unsafely deleted files will be overwritten                                 | Unlock drive:                              | Always ask 🗸 🗸          |        |  |  |
| Delete browser data                                                        |                                            |                         |        |  |  |
| Affects history, cache and cookies of browsers chosen<br>under "Standards" | Include this browser when<br>Google Chrome | deteting browser data:  |        |  |  |
| Delete temporary Windows and program files                                 | Mozilla Firefox is                         | not installed           |        |  |  |
| All recognized types of Windows and program files will<br>be deleted       | Microsoft Edge/                            | Internet Explorer       |        |  |  |
|                                                                            |                                            | 0                       | (      |  |  |
|                                                                            |                                            | @ 010 <b>so</b> l       | ftware |  |  |

# Product features

- Fortress Mode this mode enables O&O SafeErase to run completely isolated in its own Windows environment, so that no other app can run parallel or disturb it
- The user interface has been improved
- The connection to its own service allows start in the user context
- Support for the very latest Browser Versions for deletion of internet history
- The TotalErase algorithm has been completely overhauled
- Permanent deletion of:
  - Files, folders and individual partitions
  - Memory cards and USB data volumes
  - Free hard disk space
  - Entire computer, no boot medium necessary
  - Internet and temporary program files
- Instant Erase: Immediate deletion over the Context Menu
- Supports Microsoft Edge Browser based on Chromium
- Six methods to permanently delete sensitive data
- Complete integration into Windows Explorer
- Detailed reports as prove of deletion
- Speed optimization of deletion processes
- Scan tool to search for unsafe deleted files
- Adapted deletion method for SSDs (SolidErase)
- SolidErase can be turned off
- Enhanced report and activity management
- Enhanced command processing via command line

### System requirements

- Minimum requirement of the respective operating system
- 64-bit support
- Net Framework 6.0
- Windows<sup>®</sup> 11, 10 (all Editions)

# Made in Germany. Made in Berlin.

All O&O products are developed and continually perfected in Berlin, Germany. To learn more about us, please visit our homepage www.oo-software.com.